# 22" Video Screen

**Manual v1.3**

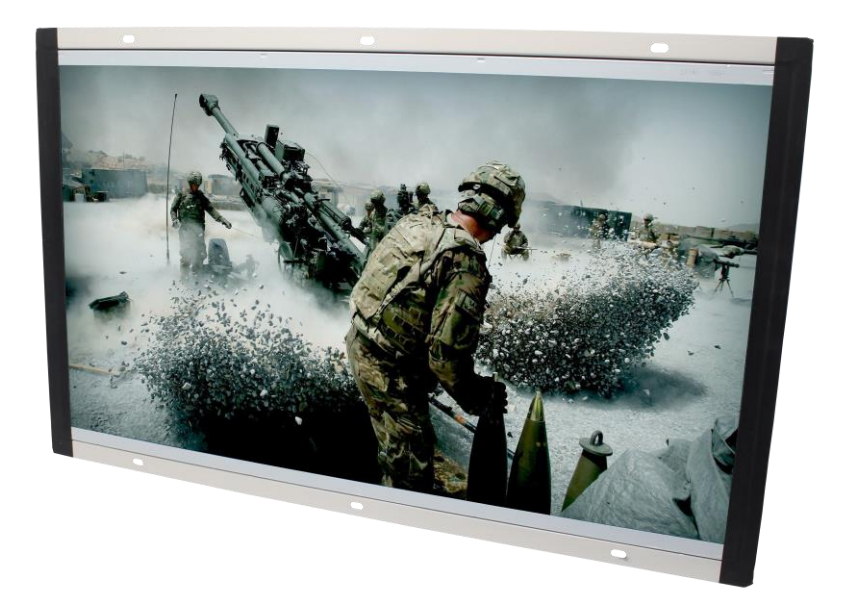

**Nov 2017**

# **Contents**

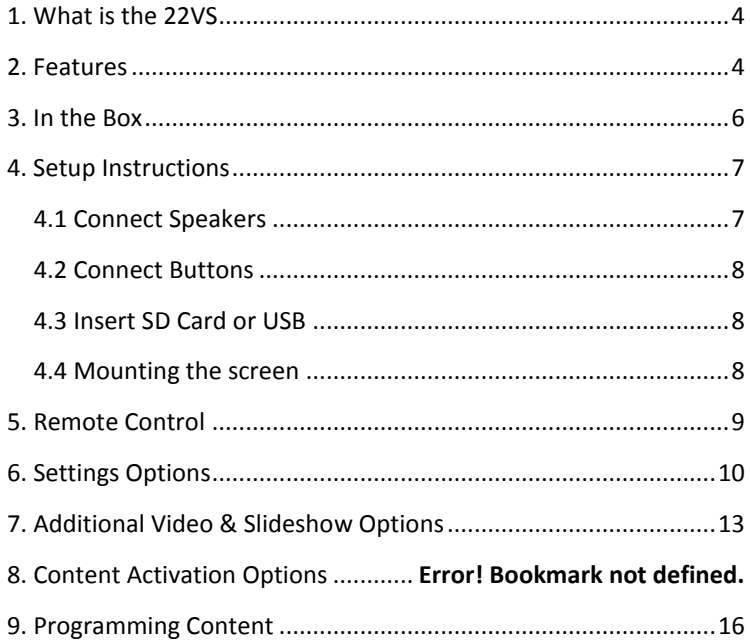

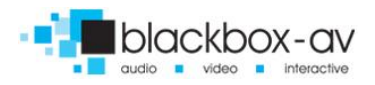

#### **Thank you for purchasing the 22" Video Screen**

The 22" Video Screen is one of a range of products we offer specific to the heritage marketplace. We are confident that we have other products you will find useful and look forward to dealing with you again soon.

<span id="page-2-0"></span>**T:** +44 (0)1639 874100 | **W:** www.blackboxav.co.uk

# 1. What is the 22VS

22VS is an all in one digital media player and screen. It's used to display and distribute media communication, videos and images in a small compact manner. Thanks to the open frame design and inbuilt mounting wings it can be built into signage or other such installations. The 22VS supports a wide range of digital media files which are stored on an SD card. A remote is also supplied for easy player control; it can be looping or use up to 12 buttons to activate content or other functions such as volume.

# <span id="page-2-1"></span>2. Features

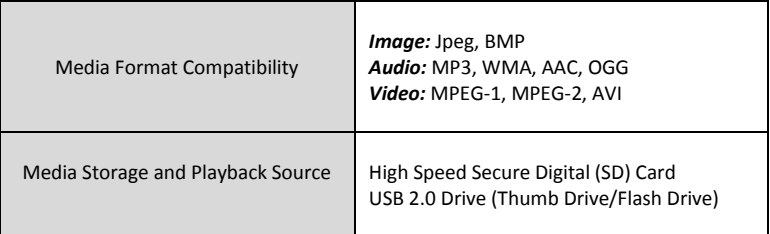

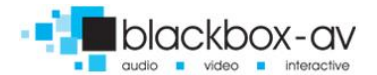

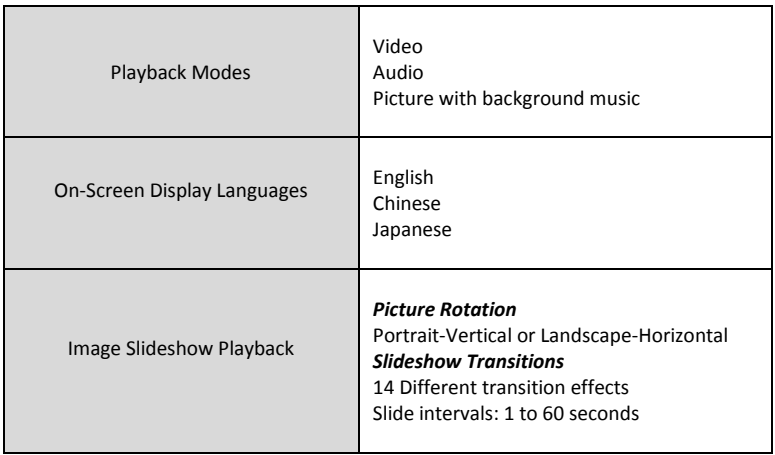

If you need to reformat any files we recommend 'Format Factory'. This can be downloaded for free here:

### **http://www.pcfreetime.com/**

See more in the 'Reformating Instructions' section.

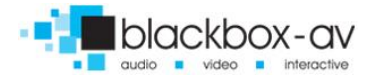

# <span id="page-4-0"></span>3. In the Box

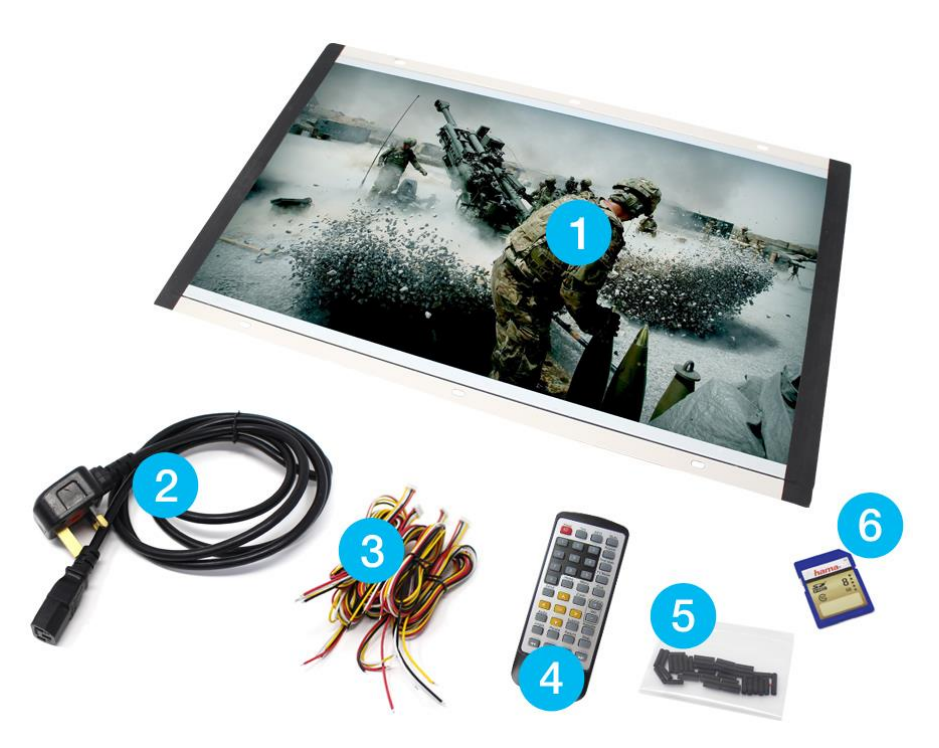

- **1.** 21.6" Screen and Player
- **2.** Power Supply
- **3.** Button Cables
- **4.** Remote Control
- **5.** Cable Connectors
- **5.** SD Card

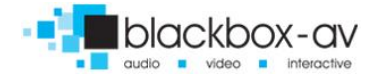

# <span id="page-5-0"></span>4. Setup Instructions

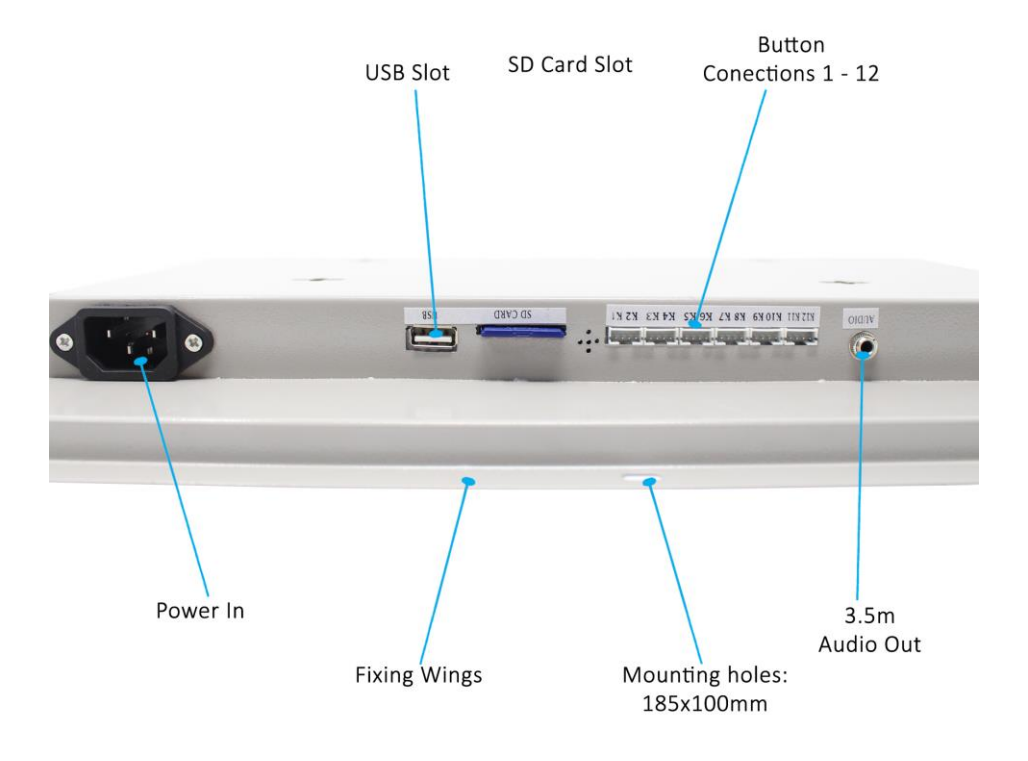

# <span id="page-5-1"></span>4.1 Connect Speakers

The 22VS is supplied with 2 inbuilt speakers located in the rear. There is also an audio out cable which can be connected in the base of the unit (see previous image).

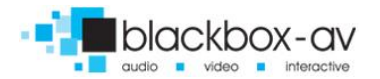

# <span id="page-6-0"></span>4.2 Connect Buttons

If you wish to use button activated content or allow user volume control attach the required amount of buttons using the button wires supplied to the appropriate input. Wire the buttons as displayed below;

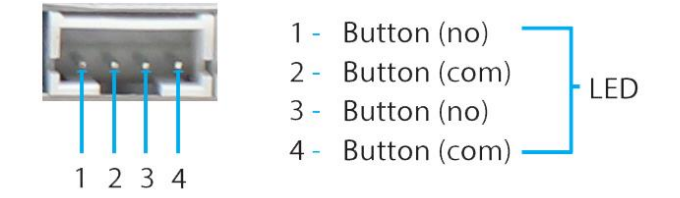

### <span id="page-6-1"></span>4.3 Insert SD Card or USB

See Programming Instructions for information on how to program your SD Card or USB. Once programmed place them in the appropriate slots as shown in image on previous page..

### <span id="page-6-2"></span>4.4 Mounting the screen

<span id="page-6-3"></span>The Screen can be mounted via the fixing holes located around the frame or via the mounting holes located on the rear.

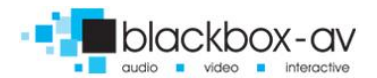

# 5. Remote Control

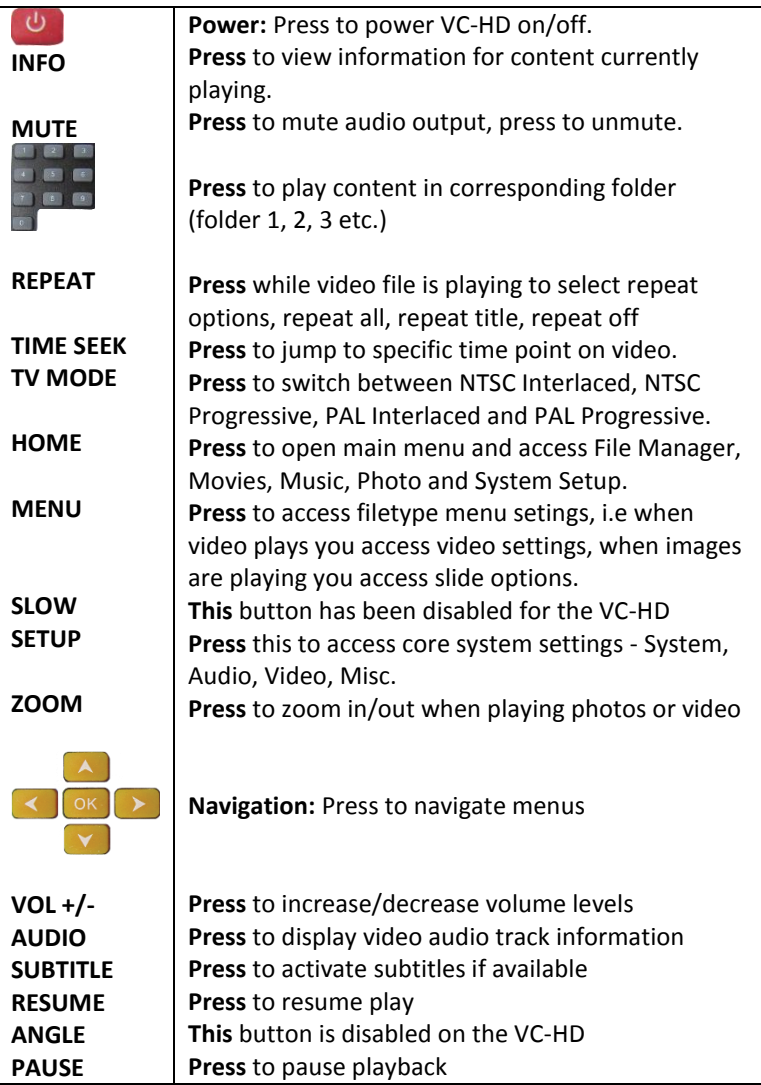

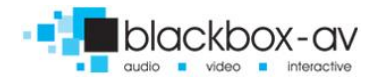

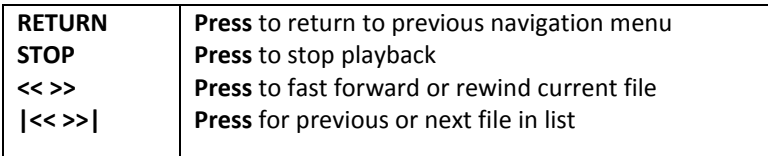

# 6. Settings Options

Using the Remote Control you can access a number of settings options for the 22" Screen by pressing the '**Setup**' button. Here you have access to 'System, Audio, Video and Misc' settings. Navigate between options using the '< ^ > v ok' buttons.

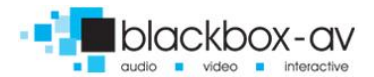

#### **SYSTEM**

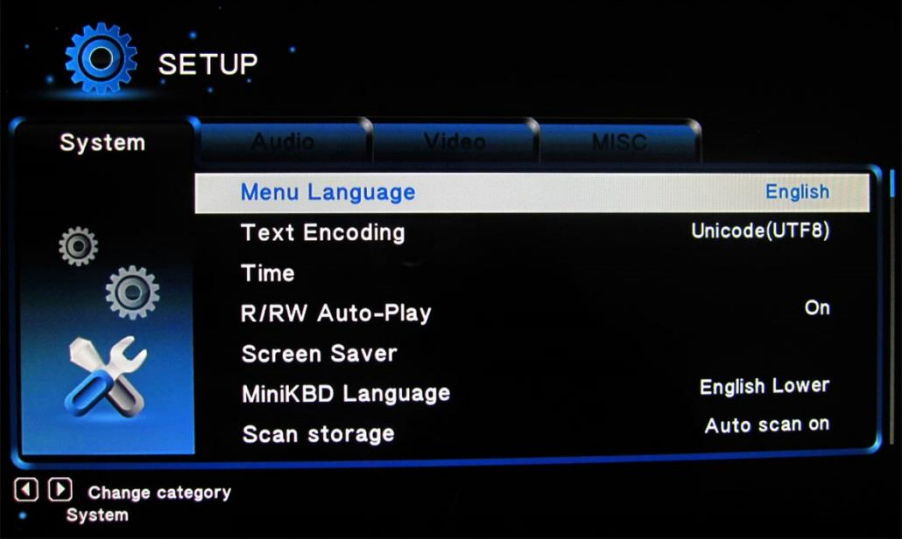

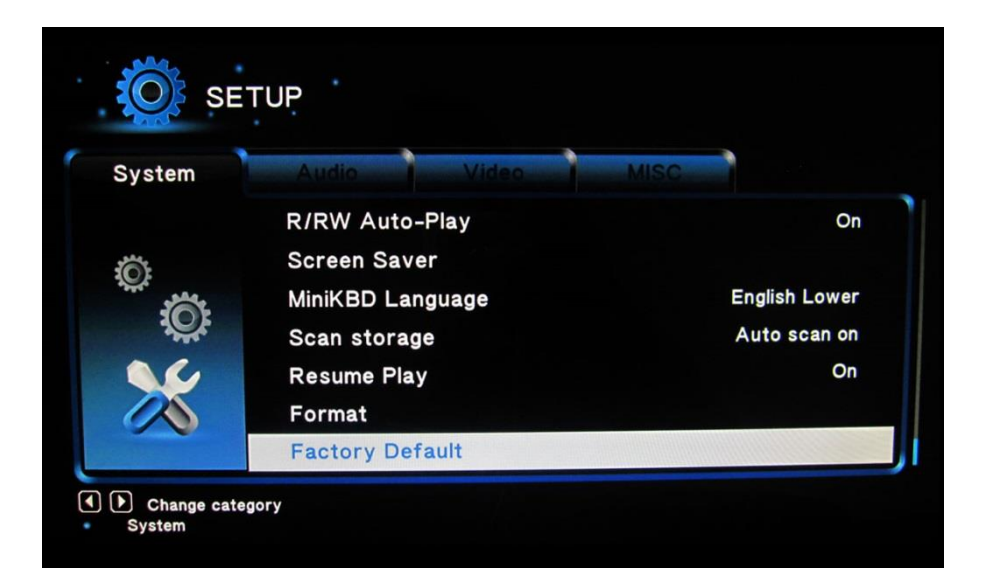

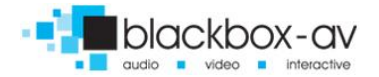

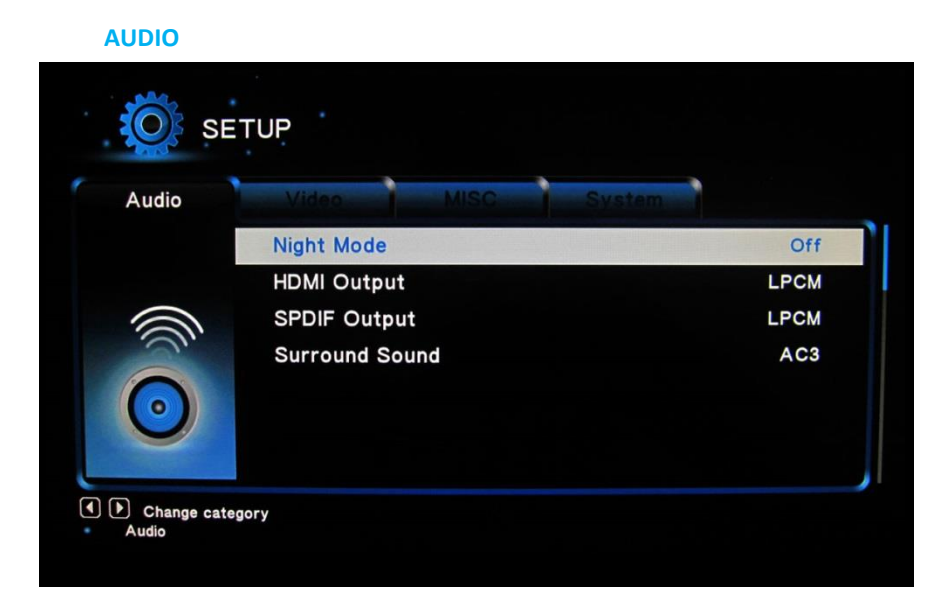

#### **VIDEO**

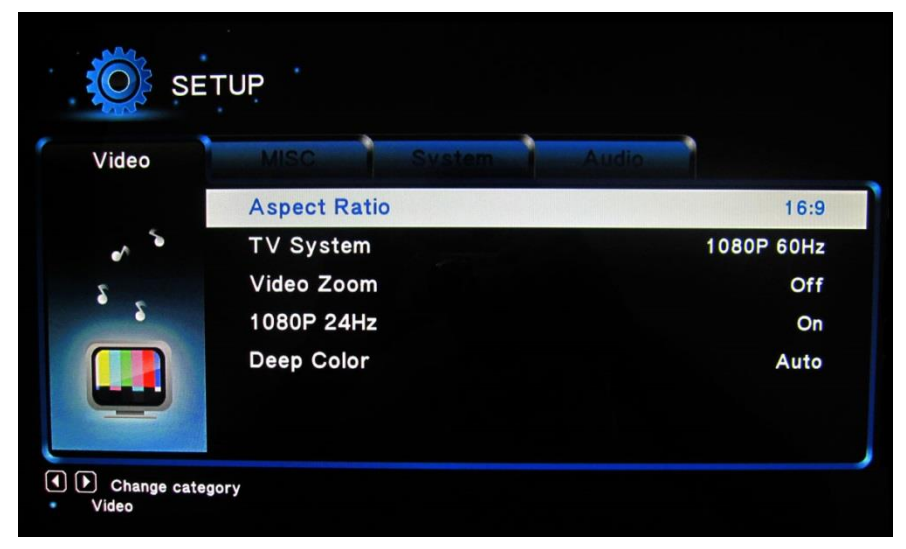

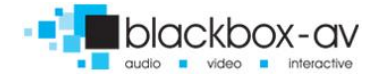

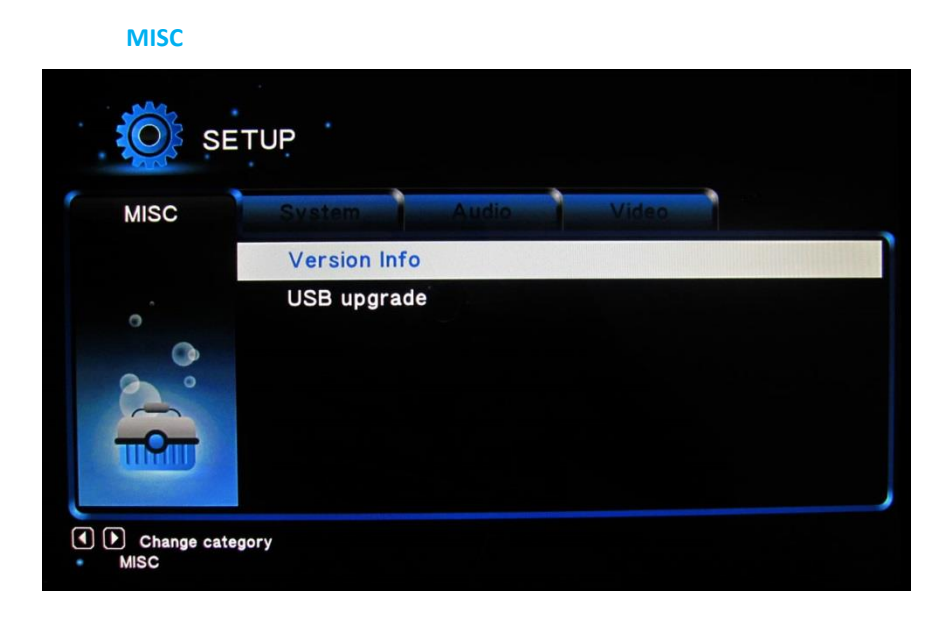

# 7. Additional Video & Slideshow Options

To access additional Video & Slideshow options the player must be currently playing either a video (for video options) or image (for slideshow and image options). Whilst playing either a video or image press the 'Menu' button.

#### **SLIDESHOW**

Here you can access slideshow options including repeat, transition and timing; **Repeat -** Set repeat mode: Off/all/shuffle **Slide Timing -** Set length of time each slide is displayed: 2/5/10/30 seconds

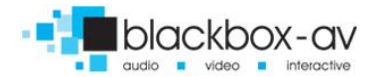

**Slide Transition -** Set transition mode: Shuffle all / flip / quartet / slide / centre extend / 2D 3D expand / dissolve / fade in out / cross fade kenburn

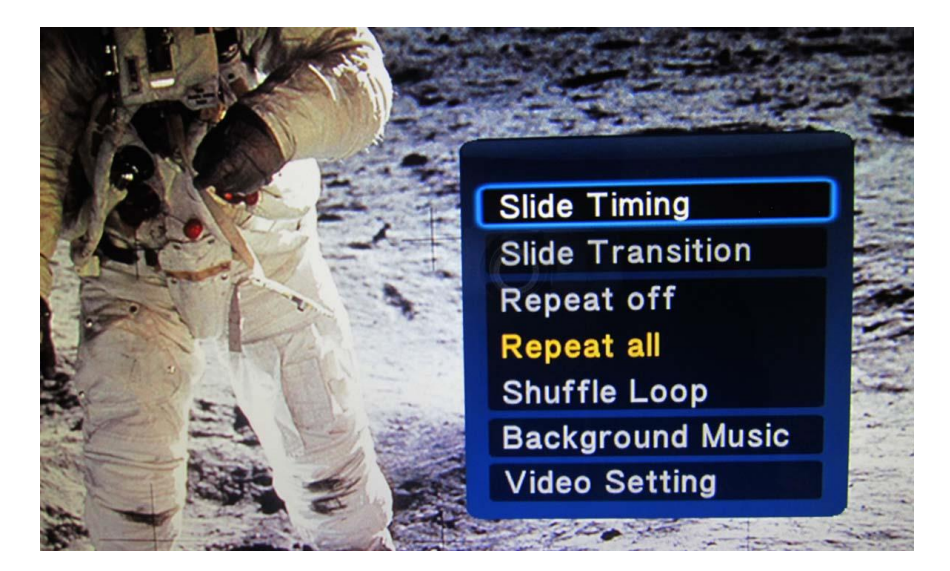

#### **VIDEO**

Here you can access video options, including subtitle, audio, repeat options and video settings;

**Repeat -** Set repeat mode: All/off/title (Title repeats first video in folder only)

**Video Settings -** Set video brightness/contrast/saturation/hue

*NOTE: These settings will be saved on your SD card or USB stick in a '.part' file and '.Theatre' folder created by the VC-HD. If this file is deleted or new content is added these settings will be reset.*

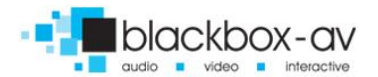

22" Video Screen Manual v1.3 Nov 2017

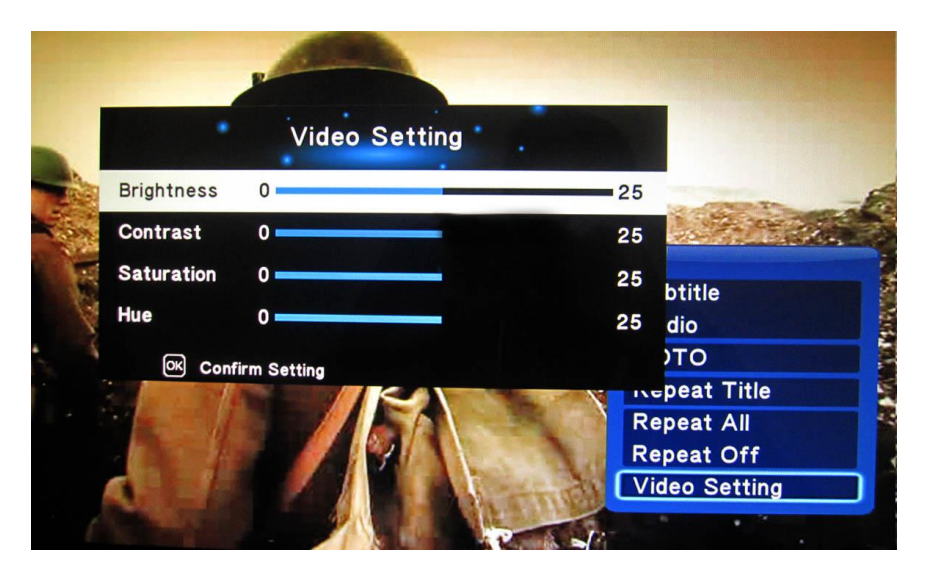

# 8. Content Activation Options

The 22" Screen can play video, audio and image filetypes. These can be set to play in a looping fashion (requiring no user input) or can be button activated in a number of ways;

#### **LOOPING**

The 22" Screen can be set to play a slideshow or video(s) in a constant looping fashion, this requires no user input or button activation it will simply loop through content upon startup.

### **BUTTON ACTIVATION**

The 22" Screen can play video, images or audio upon a button press. This is achieved by programming the buttons to perform a number of actions;

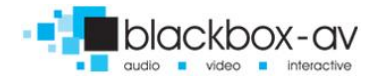

Play file / play folder / next / previous / volume up / volume down / mute

Inputs are programmed via a text file in conjunction with content placed into specific folders; see the programming section for more information**.**

# 9. Programming Content

The 22" Screen is a High Definition content player, video and images should be in HD with a resolution of 1920x1080. It has been designed to make programming easy whilst offering flexibility in activation options. To program your 22" Screen you will need;

- **1)** SDHC card or USB stick (formated to FAT32)
- **2)** Content in a supported file format (see 2. SUPPORTED MEDIA FORMATS)
- **3)** A PC or laptop with Windows OS (Mac not supported)

### Looping

The 22" Screen plays content stored in the root of the storage device on a constant loop as standard. Content is played in name order i.e 01 -> 02 -> 03.

The 22" Screen can loop video, images or audio if there is a mixture of content it will play video -> image -> audio in that order, no matter the filename.

(This means that video files titled 04, 05, 06 will play before image files titled 01, 02, 03)

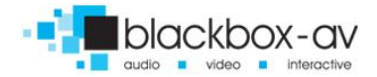

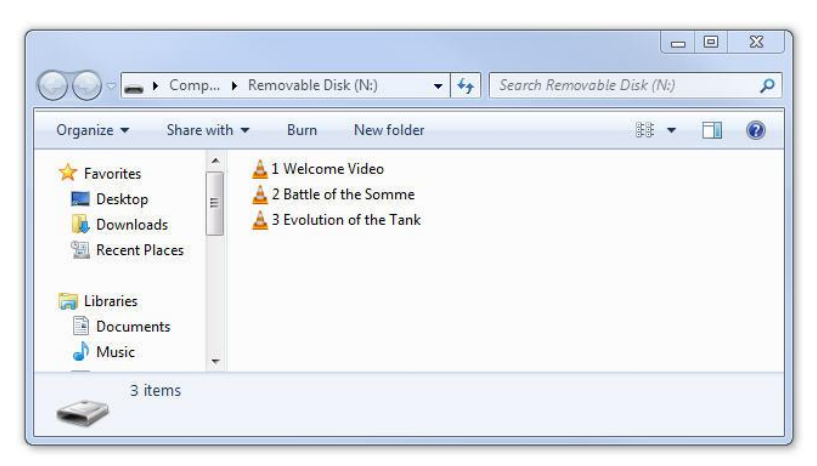

# **LOOPING EXAMPLE 1: LOOPING VIDEO**

With this configuration the player will loop constantly through all videos in the following order: 1 Welcome Video -> 2 Battle of the Somme -> 3 Evolution of the Tank -> 1 Welcome Video.... and so on.

## **LOOPING EXAMPLE 2: LOOPING VIDEO & IMAGES**

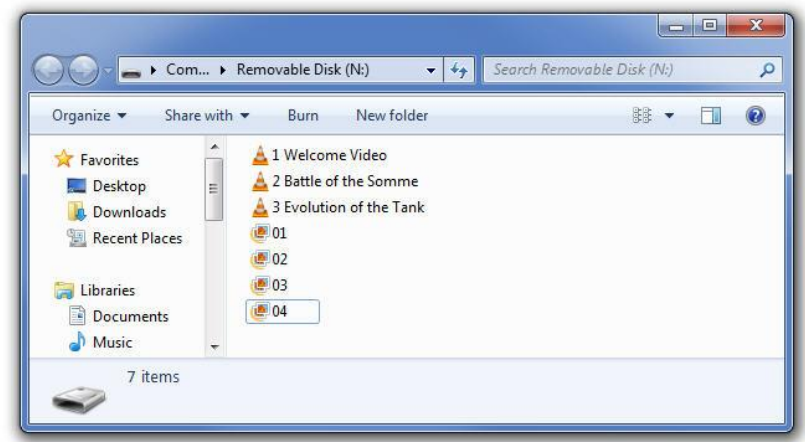

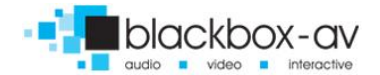

With this configuration the player will loop constantly through all videos and then all images in the following order: 1 Welcome Video  $\rightarrow$  2 Battle of the Somme  $\rightarrow$  3 Evolution of the Tank  $\rightarrow$  01  $\rightarrow$  02  $\rightarrow$  03  $-$ > 04 -> 1 Welcome Video... and so on.

#### **LOOPING EXAMPLE 3: IMAGES WITH AUDIO**

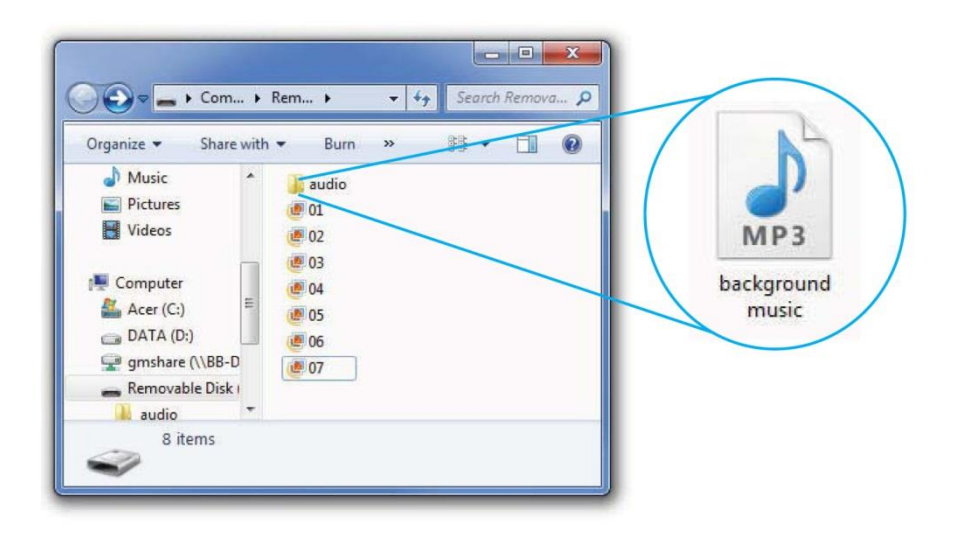

With this configuration the player will loop constantly through all images, it will also play the audio file located in the folder 'audio' as background music. The audio will restart with the slideshow (i.e after the final slide is shown and the slideshow begins again).

For more slideshow options view '7.Additional Slideshow and Video Options'

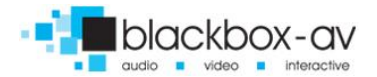

### Button Activation

The 22" Screen can be programmed to play content upon button activation in a number of different ways, the looping function also allows the creation of an attracter screen which will loop until a button is activated. The available button options are;

- **1)** Push to play single file
- **2)** Push to play folder (a collection of files in order)
- **3)** Push for next file
- **4)** Push for previous file
- **5)** Push to put volume up
- **6)** Push to put volume down
- **7)** Push to mute volume
- **8)** Uninterruptible or interruptible playback (unable to trigger again during play)

Buttons are programmed using an 'autoplay.txt' file that is added to the SDHC or USB storage device along with your content. There are templates available under 'Test Content' on our support page at: www.blackboxav.co.uk/support

A configuration file will appear as follows (create a .txt file by right clicking on desktop > new > text document):

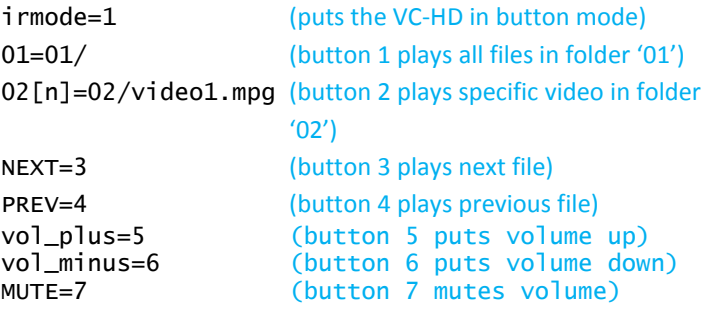

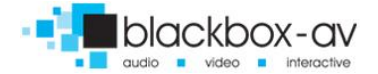

*Note: The [n] in '02n=02/video1.mpg' makes that activation unintteruptible.*

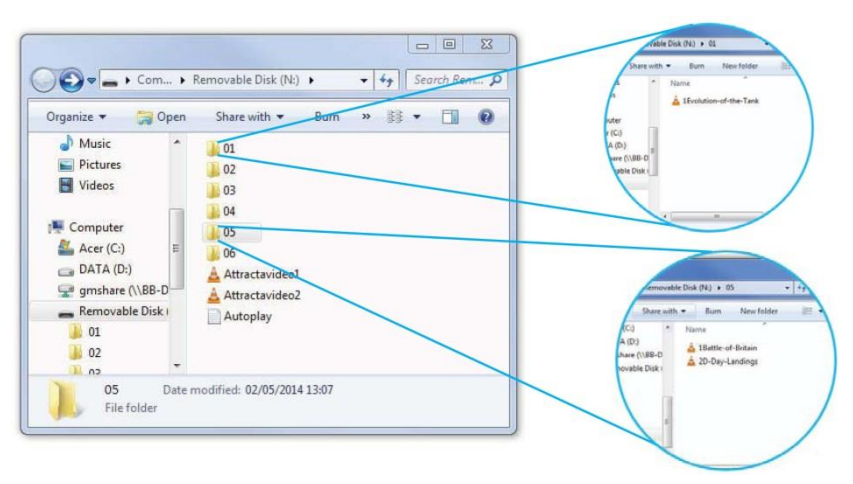

**BUTTON EXAMPLE 1: 6 BUTTON - VIDEOS & ATTRACTA VIDEOS**

The above content will loop through 2 videos 'AttractaVideo1' and 'AttractaVideo2' until a button is pressed, the following 'Autoplay.txt' file assigns actions to 6 buttons;

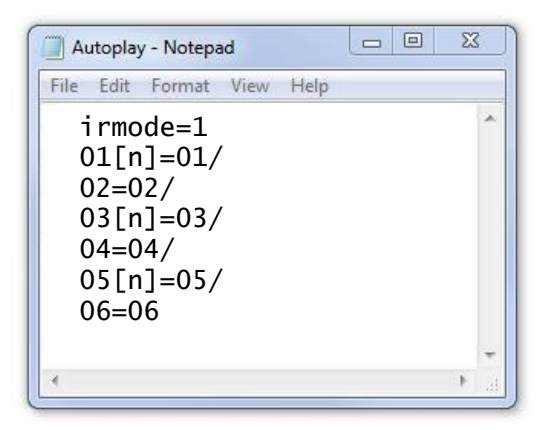

Puts the VC-HD in button mode Button 1 plays folder '01' Button 2 plays folder '02' Button 3 plays folder '03 Button 4 plays folder '04' Button 5 plays folder '05' Button 6 plays folder '06'

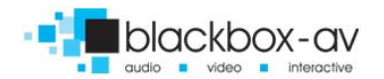

### *01, 03, and 05 are uninterruptible [n].*

The above 'Autoplay.txt' allows each button to play all files in assigned folder. Folders '01, 02, 03, 04, 06' contain a single video file i.e '1Evolution-of-the-Tank' pressing button 1 will play this file then return to the attracta screen videos.

Folder '05' has two video files '1The-Battle-of-Britain' and '2D-Day-Landings', pressing button 2 will play both files before returning to attracter screen videos.

### **BUTTON EXAMPLE 2: 4 BUTTON - 2 FOLDERS + NEXT/PREV CONTROL**

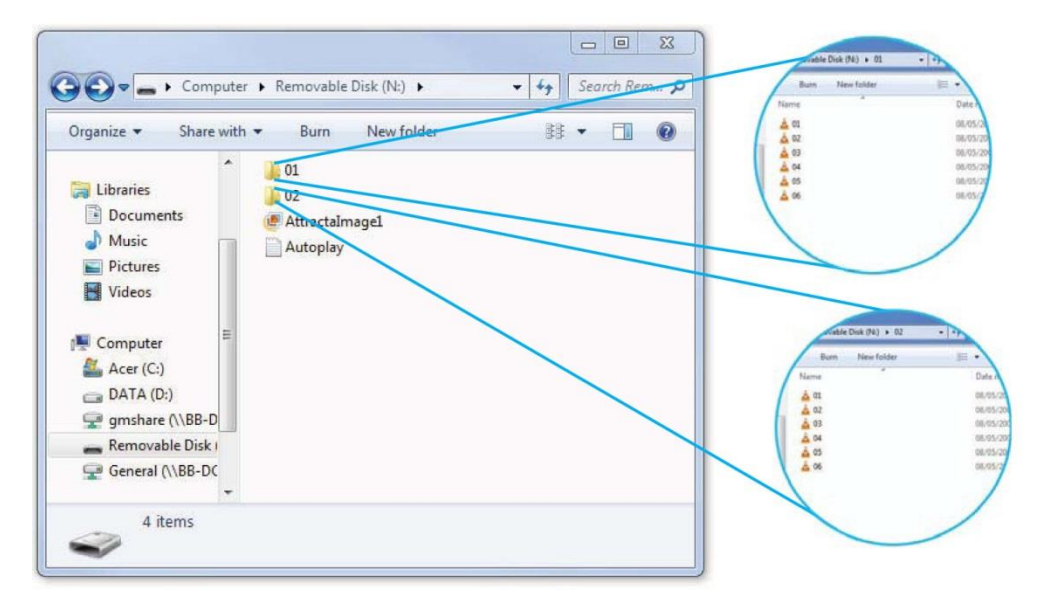

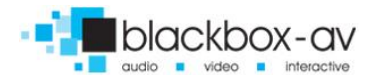

The above content will display a single image 'Attractaimage1' until a button is pressed, the following 'Autoplay.txt' file assigns actions to 4 buttons;

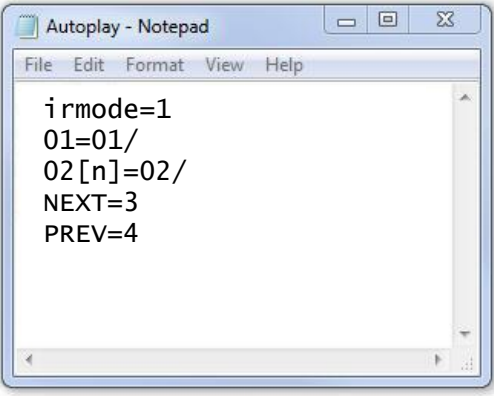

Puts the VC-HD in button mode Button 1 plays folder '01' Button 2 plays folder '02' Button 3 plays next file Button 4 plays previous file

*02 is uninterruptible*

Folder '01' and folder '02' both contain 6 video files each. The above 'Autoplay.txt' assigns button 1 to folder '01' and button 2 to folder '02'.

Once buttons 1 or 2 are pressed the first video file in the corresponding folder will play. Pressing button 3 will cycle to the next video, button 4 will cycle to the previous. Once the final video in the folder has been played the 22" Screen will return to the attracter image.

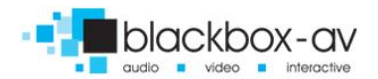

### **BUTTON EXAMPLE 3 - 5 BUTTON, VIDEOS ON CONSTANT LOOP WITH NEXT/PREV/VOL+/VOL-/MUTE**

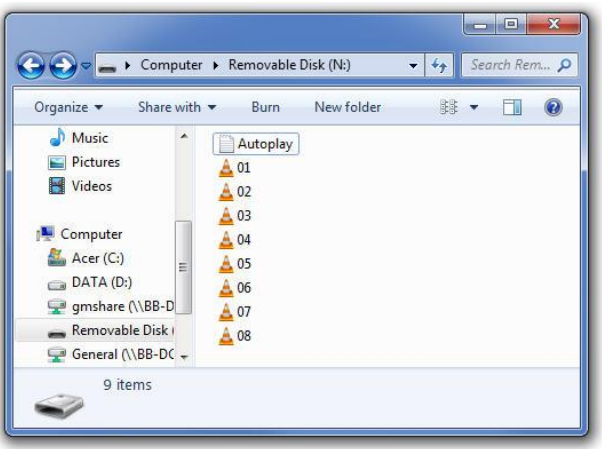

This content will loop constantly through each video file '01 - 08' unless 'next/prev' button is pressed;

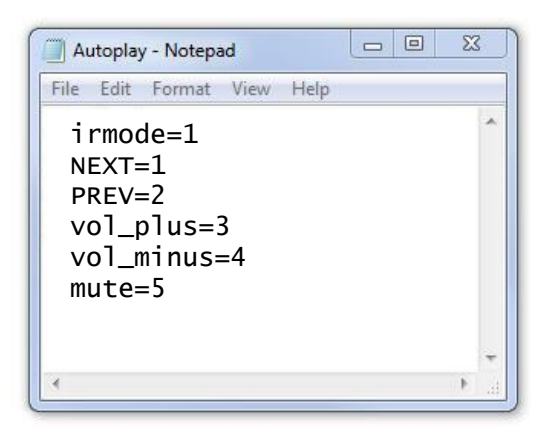

Puts the VC-HD in button mode Button 1 plays next file Button 2 plays previous file Button 3 increases volume Button 4 decreases volume Button 5 mutes volume

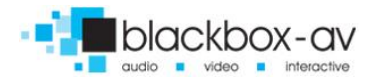

This 'Autoplay.txt' assigns 'NEXT' and 'PREVIOUS' commands to button 1 and 2. The 22" Screen will continually loop through each video until these buttons are pressed.

Button 3 and 4 adjust the volume while button 5 will mute and unmute the player.

### **BUTTON EXAMPLE 4: PLAY ALL / 5 INDIVIDUAL FILES**

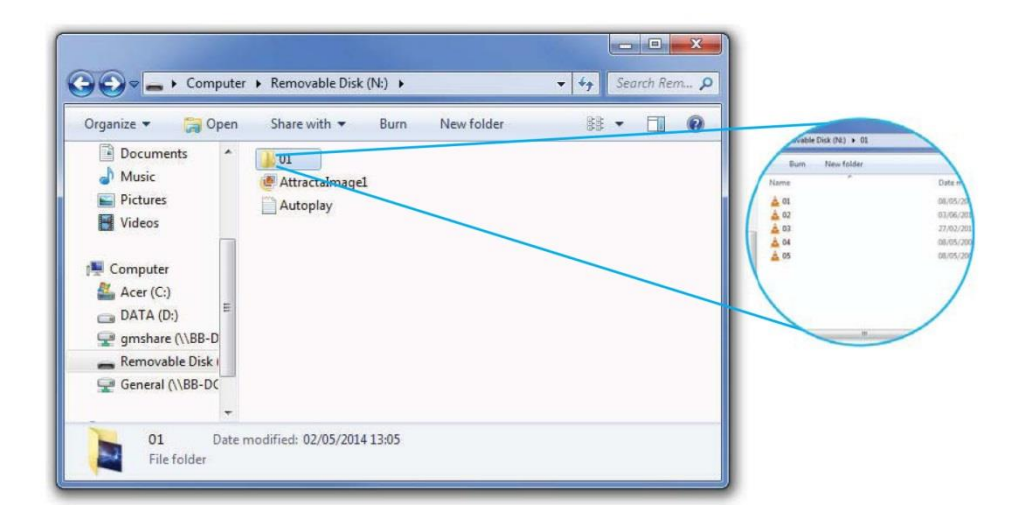

The above content will display a single image 'AttractaImage1' until a button is pressed, the following 'Autoplay.txt' file assigns actions to 5 buttons;

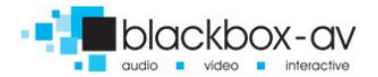

22" Video Screen Manual v1.3 Nov 2017

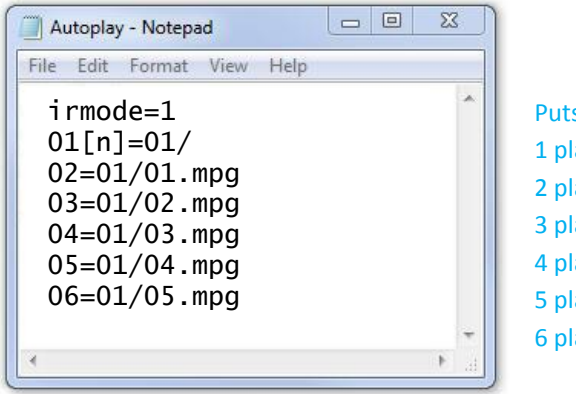

s the VC-HD in button mode avs all files in folder '01' ays file '01' in folder '01' ays file '02' in folder '01' avs file '03' in folder '01' ays file '04' in folder '01' ays file '05' in folder '01'

*01 is uninterruptible, once pressed all content will play before another button can be used.*

This 'Autoplay.txt' assigns folder '01' to button 1, essentially becoming a 'PLAY ALL' button, when pressed the player will display each video in sequence then return to the attracter screen.

Buttons 2 - 6 have been assigned to specific video files within folder '01', when pressed only that video will play before the VC-HD returns to the attracter screen.

*NOTE: When assigning specific files to a button the full filename including filetype must be used i.e 'video1.mp4' not simply 'video1'.*

#### **For additional help please contact us:**

**www.**blackboxav.co.uk/support **Tel:** +44 (0)1639 874 100 **Email:** sales@blackboxav.co.uk

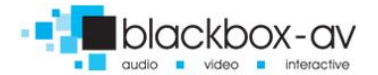